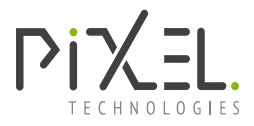

# CT-E9 User Guide

Rev: 1.0.2211.0

Copyright © 2022 Pixel Technologies Pty Ltd

### **Description**

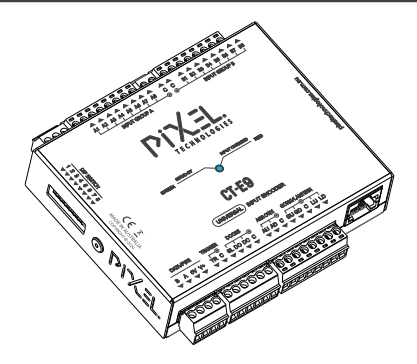

The CT-E9 universal input encoder provides an interface to encode lift controller signals and communicate these signals to Pixel Technologies Devices using our DataBus protocol.

Features:

- Discrete, Binary and Gray code input encoder modes
- Pixel Technologies DataBus output protocol
- Separate electrical commons for all input groups
- Dip Switch configurable
- Ethernet connectivity
- Extended features programmable via built in web server
- Live Data web server view
- Pixels Mode 2 (5 lift messages), Mode 3 (16 lift messages)
- Supports up to 127 floor levels (Binary or Gray code)
- Force Arrows function
- Configurable input Debounce, Delay, Active Low & High modes
- Demo mode output mode
- Status LED indicators (Ethernet & Input Change)

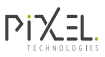

#### Advanced Parameter Setup

You can connect to the CT-E9 via a network or directly using your PC or laptop to access the built-in web server.

Accessing the web server allows for extended parameter setup. It also includes Live Data view allowing the user to validate the lift controller inputs and messages being received.

**Factory Default IP:** 10.100.1.150

#### Connecting to web server

1 Ensure the device is powered and the status LED is blinking

- 2 Set your computer to use a Static IP other than the IP set for the CT-E9.
- **3** Connect an Ethernet cable to your PC and the other end to the Ethernet port on your CT-E9.
- 4 Your PC will now connect to a local area network (LAN) and the Act LED on the Ethernet port will blink.
- $\overline{5}$  Use a web browser to access the web server by entering the device IP into the browser URL bar.
- $\overline{6}$  Once connected to the web server, you will be able to access the 'Configuration' tab to program and setup the device.

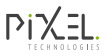

## **Specifications**

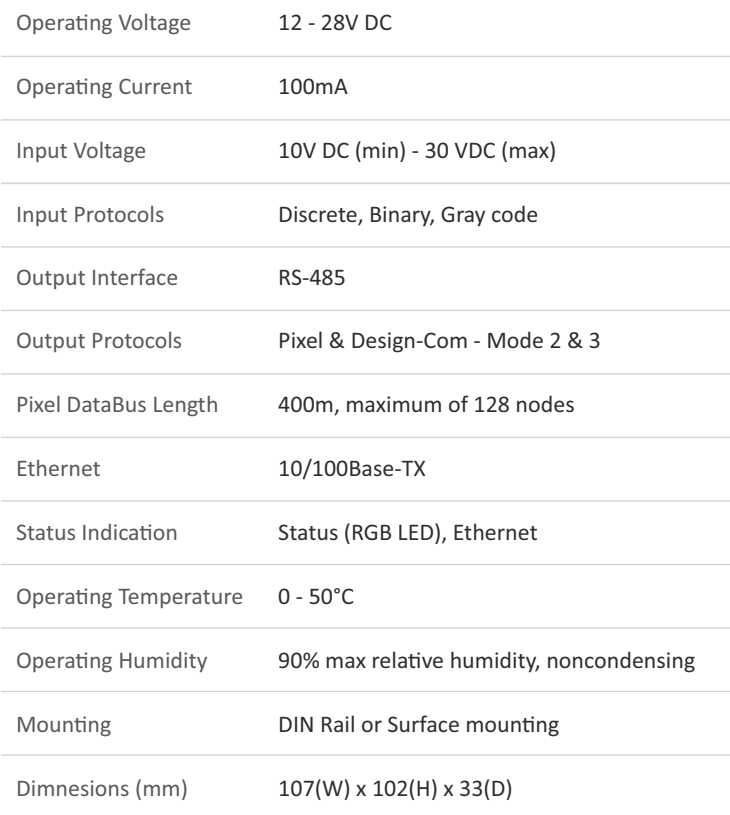

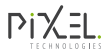

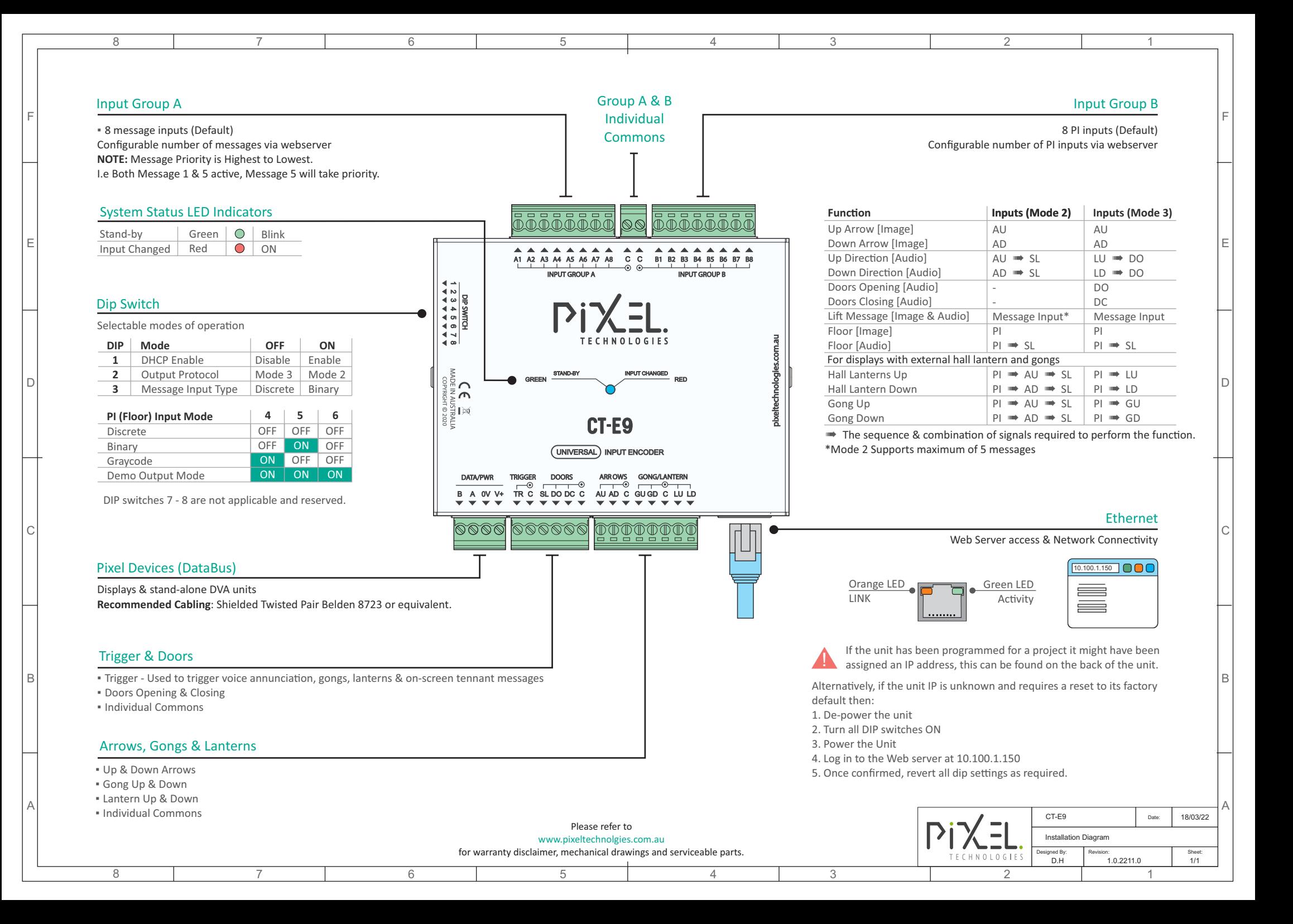